## \* DRMUSB CONTROL BOX

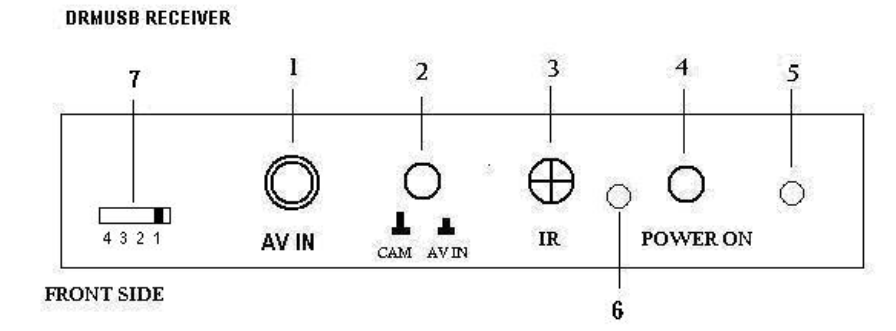

**DESCRIPTION:** 

- 1 CONNECTOR FOR INPUT COMPOSITE VIDEO SIGNAL
- 2 BUTTON TO SWITCH BETWEEN INTRAORAL CAMERA MODE (CAM) AND OTHER COMPOSITE VIDEO INPUT MODE (WIRED DHP INTRAORAL CAMERA)
- 3 THE RECEIVER OF INFRARED REMOTE CONTROL
- 4 POWER BUTTON TO ACTIVATE DRM RECEIVER UNIT
- 5 LED INDICATOR FOR POWER ACTIVATION WHEN POWER BUTTON PRESSED, LED INDICATOR WILL LIGHT
- **6 LED INDICATOR FOR USB ACTIVATION**
- 7 CHANNEL SELECTION

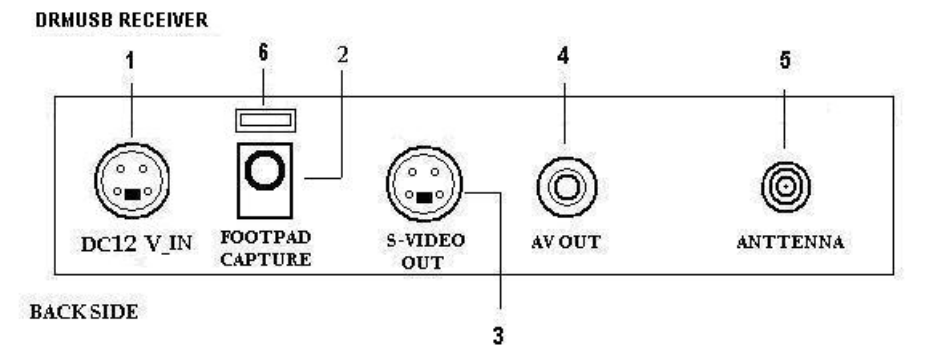

**DESCRIPTION:** 

1 DC JACK FOR 12 V POWER ADAPTER CONNECTION

- 2 JACK FOR FOOTPAD CONTROL CONNECTION
- 3 CONNECTOR FOR S-VIDEO OUTPUT SIGNAL
- 4 CONNECTOR FOR AV/COMPOSITE OUTPUT SIGNAL
- 5 CONNECTOR FOR WIRELESS ANTENNA RECEIVER
- **6 USB CONNECTOR**

## \* REMOTE CONTROL

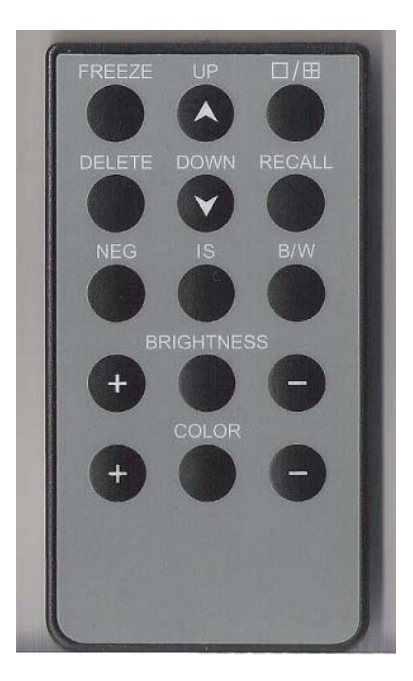

口/田 : button for select full page image or quad images.

- Freeze : button for capturing images ( same function with footpad capture or capture button on handpiece).
- Recall : button for recalling the captured images. After pressing this button, the screen will appear previous captured images start from page 1.
- Up  $\&$  Down : after pressed recall button, press up or down button to get the expected image and press the recall button once again to get the live image.

DELETE : Button for delete images.

- NEG : Negatoscope function. Press this button the LCD screen turn to negatoscope screen and user can use it to view large X-Ray film. Press once again it will return to intraoral camera mode.
- IS : Image Stabilizer function.After taking intraoral image then press this button,image vibration will be reduced.It also can use to reduce vibration when we "recall" the stored images.
- BW : Turn the images into black and white mode.

BRIGHTNESS : Adjust the brightness of images

Color : Adjust the color of images.

## a. PRODUCT INSTALLATION

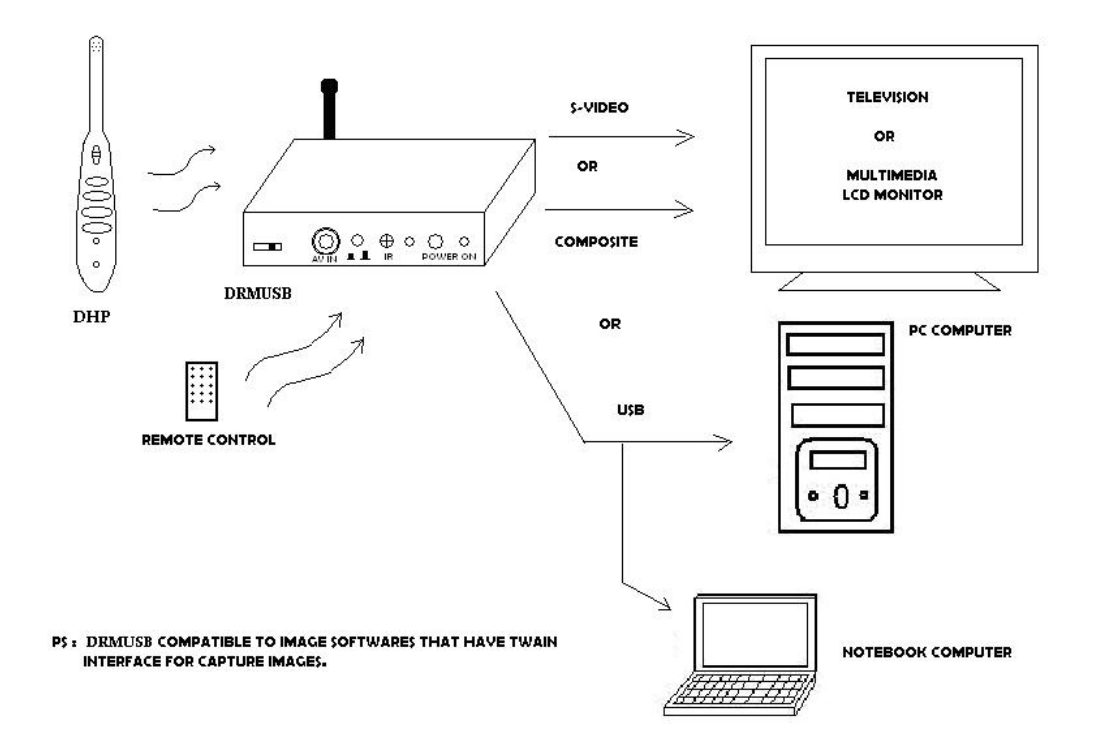

- \* Refer to picture above, user can make choice whether use composite,S-Video or USB to install DRMUSB ( wireless control box ).
- \* For installing USB driver, user can follow the manual inside the USB Driver CD.
- \* USB Driver for DRMUSB is compatible to image softwares that have TWAIN interface for preview and capture images.

## V. FAQ

- \* Q : Why after pressed the power button,LED power indicator of unit doesn't light?
	- A : Please check whether the adaptor cable is connect properly.
- \* Q : Why the image didn't appear on screen.
	- A : Please check whether the output of DRMUSB connect properly to the screen.
		- Be sure that DRMUSB is in CAM mode not AV in mode.
		- The handpiece camera must be in "Intraoral" mode for intraoral purpose.
- \* Q : Why the remote control didn't act properly?
	- A : Please check the battery of remote control.
- $* Q : Why in the quad type, the image cannot memorized.$ 
	- A : All the quad frame must be filled and then press the capture button once again to save them into memory.
- \* Q : Why a lot of interference exist on the screen ?
	- A : Please adjust the position of antenna receiver for DRMUSB.
		- Do not use two DHP simultaneously in very short distance .
		- Please turn off and turn on again DRMUSB.